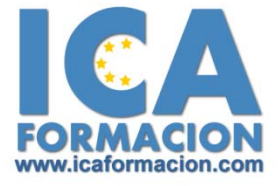

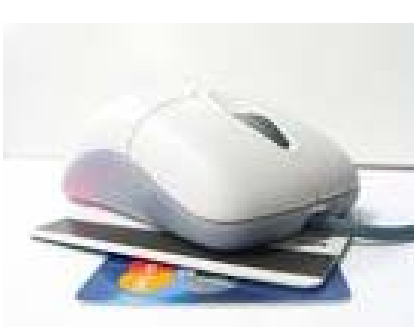

# Curso ICA de: *EXP ERT O EN OFI MÁTI CA*

# **ACCESS**

### Módulo 1: Access XP Básico

Descripción del programa de gestión de bases de datos Microsoft Access XP, describiendo los conceptos fundamentales de las bases de datos y explicando el desarrollo de las bases de datos en Access: utilización de tablas, consultas, formularios e informes.

Lección 1: Access XP

Introducción al programa de gestión de bases de datos Access, describiendo la manera de iniciar su ejecución y cerrarlo, así como de su entorno básico: la ventana de Access, barras de herramientas, menús desplegables y contextuales, y personalización de las barras de herramientas.

- Capítulo 1: Conceptos generales
- Capítulo 2: Iniciar Access XP

Capítulo 3: La ventana principal

- Capítulo 4: Las barras de herramientas
- Capítulo 5: Menús contextuales

Capítulo 6: Salir de Access

#### Lección 2: Trabajar con Access XP

Descripción del modo de trabajo básico en el programa de gestión de bases de datos Access: creación y apertura de una base de datos, la ventana Base de Datos, donde están todos los objetos de la base de datos, y la posibilidad de introducir información anexada a cada objeto, a través de sus propiedades.

Capítulo 1: Crear bases de datos

Capítulo 2: La ventana Base de datos

Capítulo 3: Disposición de ventanas

Capítulo 4: Propiedades

Capítulo 5: Buscar bases de datos

# Lección 3: Diseño de bases de datos

Creación de un diseño correcto de una base de datos. Los pasos que se analizan son: determinar el propósito de la base de datos, especificar las tablas necesarias, establecer los campos necesarios (introduciendo el concepto de clave principal o primaria), indicar las relaciones entre los datos de las tablas (relación uno a varios, varios a varios o uno a uno) y detectar posibles errores en el diseño.

Capítulo 1: Introducción Capítulo 2: Propósito de la base de datos Capítulo 3: Diseño de las tablas Capítulo 4: Establecer los campos Capítulo 5: Determinar las relaciones Capítulo 6: Errores en el diseño

## Lección 4: Tablas

Descripción de la creación de tablas en el programa de gestión de bases de datos Access (manualmente o utilizando el asistente para tablas), viendo las propiedades de los campos de la tabla y la creación de la clave principal en la misma. Una vez creadas las tablas de la base de datos, se crean las relaciones existentes entre ellas, analizando las propiedades que se pueden aplicar a estas relaciones. Finalmente, se describen los modos de vista de las tablas y consultas en Access.

Capítulo 1: Introducción Capítulo 2: Crear tablas Capítulo 3: Asistente para tablas Capítulo 4: Establecer las relaciones Capítulo 5: Modos de vista

#### Lección 5: Edición de datos

Introducción y edición de datos en las tablas del programa de gestión de bases de datos Access, describiendo también la manera de ordenar y buscar datos en ellas. También se analiza el modo de ver y modificar los datos existentes en una tabla relacionada, a través de una hoja secundaria de datos.

Capítulo 1: La hoja de datos

Capítulo 2: Añadir registros

Capítulo 3: Ordenar por campos

- Capítulo 4: Modificar y eliminar
- Capítulo 5: Búsqueda de datos
- Capítulo 6: Hojas secundarias de datos

Lección 6: Seleccionar datos. Ortografía.

Describe el modo de seleccionar los datos de campos o registros en las tablas del programa de gestión de bases de datos Acces, para hacer cualquier operación con ellos (copiarlos, pegarlos, eliminarlos, ...). También se indica el modo de revisar la ortografía de los datos introducidos y la manera de personalizar y modificar el aspecto de una tabla en el modo de vista Hoja de datos.

Capítulo 1: Seleccionar campos y registros Capítulo 2: Cortar, copiar y pegar datos

Capítulo 3: Corrección ortográfica Capítulo 4: Autocorrección Capítulo 5: Personalizar hojas de datos

## Lección 7: Personalizar las tablas

Se explican las propiedades de los campos de las tablas del programa de gestión de bases de datos Access, según sea el tipo de datos del campo. También se describen las propiedades de las tablas y el uso de índices para acelerar el proceso de búsqueda de datos en las tablas.

Capítulo 1: Propiedades del campo

Capítulo 2: Máscaras de entrada

Capítulo 3: Otras propiedades

Capítulo 4: Propiedades de las tablas

Capítulo 5: Utilización de índices

## Lección 8: Consultas

Descripción y creación de consultas en el programa de gestión de bases de datos Access (manualmente o a través del asistente de consultas), viendo también cómo ordenar los datos obtenidos y las propiedades de las consultas.

Capítulo 1: Introducción Capítulo 2: Crear consultas Capítulo 3: Asistente de consultas Capítulo 4: Ordenación y criterios Capítulo 5: Propiedades de consultas

Lección 9: Más consultas

Se estudian algunos tipos avanzados de cosultas: consultas para modificar la base de datos, consultas con parámetros, etc.

Capítulo 1: Consultas de acción

Capítulo 2: Consultas de eliminación

Capítulo 3: Consultas de datos anexados

Capítulo 4: Otras consultas

Capítulo 5: Consultas de parámetros

# Lección 10: Formularios

Creación de formularios en el programa de gestión de bases de datos Access a través del asistente para formularios, para ver, introducir o cambiar los datos de las tablas. También se explican los distintos modos de vista de los formularios (Formulario, Diseño, Hoja de datos y Vista preliminar) y la creación de subformularios y formularios gráficos a

través del asistente para gráficos.

Capítulo 1: Asistentes para formularios

Capítulo 2: Modos de vista

Capítulo 3: Edición de datos

Capítulo 4: Los subformularios

Capítulo 5: Asistente para gráficos

Capítulo 6: Propiedades del formulario

## Lección 11: Informes

Se describen los informes en el programa de gestión de bases de datos Access: su creación y edición, sus modos de vista (Diseño, Vista previa del diseño y Vista preliminar), los controles que se pueden insertar en los informes (dependientes, independientes o calculados) y las distintas secciones de los informes.

Capítulo 1: Introducción

Capítulo 2: Asistentes para informes

Capítulo 3: Modos de vista

Capítulo 4: Diseño de informes

Capítulo 5: Secciones

Capítulo 6: Personalizar informes

Módulo 2: Access XP Avanzado

Descripción de funciones avanzadas en el programa de gestión de bases de datos Microsoft Access XP, para permitir la creación de bases de datos complejas, creando formularios e informes avanzados, incluyendo objetos OLE y utilizando macros y módulos en las bases de datos. También se describe el lenguaje SQL y la relación de Access con Internet.

Lección 12: Calcular campos y totales

Se describe la manera de crear consultas avanzadas en el programa de gestión de bases de datos Access: introducción de expresiones complejas en los criterios de las consultas, inclusión de campos calculados (resultado del cálculo de otros campos de las tablas o consultas) y creación de consultas de totales (que realizan cálculos de totales). También se indica la manera de crear consultas que devuelvan los registros repetidos o duplicados en una tabla o consulta.

Capítulo 1: Establecer criterios Capítulo 2: Campos calculados Capítulo 3: Cálculos de totales

Capítulo 4: Buscar duplicados

Lección 13: Diseño de formularios

Creación de formularios en el programa de gestión de bases de datos Access manualmente, sin utilizar el asistente para formularios: introducción y modificación de controles (dependientes, independientes o calculados), cambiar su orden de tabulación y descripción de las distintas secciones de los formularios.

Capítulo 1: Añadir controles Capítulo 2: Propiedades Capítulo 3: Modificar controles Capítulo 4: Alineación Capítulo 5: Secciones del formulario

Lección 14: Personalizar formularios

Creación de formularios en el programa de gestión de bases de datos Access manualmente, sin utilizar el asistente para formularios: descripción y utilización de los controles de cuadro de lista y cuadro combinado, de los controles casilla de verificación, botón de opción y botón de alternar, y de los botones de comando para ejecutar acciones. También se indica cómo mejorar el aspecto de los formularios a través de las propiedades de sus elementos, incluyendo líneas y cuadros y aplicando estilos a formularios ya creados.

Capítulo 1: Lista de opciones

Capítulo 2: Asistente de controles

Capítulo 3: Botones de comando

Capítulo 4: Efectos de diseño

Capítulo 5: Autoformato

## Lección 15: Crear expresiones

Creación y modificación de expresiones en los objetos del programa de gestión de bases de datos Access, mostrando los distintos grupos de funciones que ofrece Access. También se describe el uso del control ficha, del control subformulario y de un control ActiveX (el control Calendar, para mostrar un calendario) en un formulario. Finalmente, se describe la creación de un formulario de inicio para una base de datos.

Capítulo 1: Introducción Capítulo 2: Generador de expresiones Capítulo 3: Controles con expresiones Capítulo 4: Funciones Capítulo 5: Otros controles

Capítulo 6: Formulario de inicio

### Lección 16: La tecnología OLE

Descripción de la tecnología OLE en el programa de gestión de bases de datos Access, para compartir información entre distintas aplicaciones de Windows: incrustación y vinculación de un objeto en Access, en marcos de objeto dependientes o independientes. En el caso de vincular objetos, se estudia la administración de los vínculos (vínculos automáticos o manuales).

Capítulo 1: Incluir objetos Capítulo 2: Objetos independientes Capítulo 3: Objetos dependientes Capítulo 4: Ajustar a los marcos Capítulo 5: Administrar vínculos

Lección 17: Trabajar con informes

Creación de informes en el programa de gestión de bases de datos Access: agrupar y ordenar los datos mostrados en un informe e inclusión de subinformes en los informes. También se describe el asistente para etiquetas (para crear etiquetas con un determinado formato) y la manera de analizar el rendimiento de la base de datos, permitiendo que Access le ayude a mejorar los objetos de la misma.

Capítulo 1: Ordenar y agrupar Capítulo 2: Propiedades del grupo Capítulo 3: Informes y subinformes Capítulo 4: Análisis del rendimiento Capítulo 5: Imprimir etiquetas

Lección 18: Filtros. Importar y exportar

Utilización de filtros en las tablas, consultas y formularios del programa de gestión de bases de datos Access. Descripción de varias herramientas de Access que pueden ayudarle en la implementación de una base de datos: importar, vincular o exportar sus datos y los de otras aplicaciones, análisis de tablas y división (en su caso) en tablas relacionadas, reparación de una base de datos dañada, compactarla y convertirla a esta versión de Access desde una versión anterior. Por último, se estudian las opciones de impresión de tablas, consultas, formularios e informes.

Capítulo 1: Aplicación de filtros Capítulo 2: Intercambio de datos Capítulo 3: Dividir tablas

Capítulo 4: Reparar, compactar y convertir Capítulo 5: Imprimir

#### Lección 19: Macros y Módulos

Descripción de la creación y utilización de las macros y módulos (en este último caso, utilizando el lenguaje de programación llamado Visual Basic) en el programa de gestión de bases de datos Access. Descripción de los eventos de Access, y cómo asociar una macro a un evento. Finalmente, se describe el uso del documentador de bases de datos para ver las características de los objetos de la base de datos.

Capítulo 1: Crear macros Capítulo 2: Asociar macros y eventos Capítulo 3: Utilizar macros Capítulo 4: Los módulos Capítulo 5: El documentador

## Lección 20: El lenguaje SQL

Utilización del lenguaje SQL en las consultas de las bases de datos de Access, creando consultas de unión, de paso a través y de definición de datos. Implementación de la seguridad en una base de datos de Access, a través de una contraseña o aplicando la seguridad a nivel de usuario. Por último, se describe la creación de réplicas de la base de datos y de la sincronización entre las mismas.

Capítulo 1: Introducción a SQL Capítulo 2: Consultas con SQL Capítulo 3: Contraseñas Capítulo 4: Acceso por usuarios Capítulo 5: Crear réplicas

Lección 21: SQL Avanzado

Introduce las cláusulas básicas del lenguaje SQL para realizar consultas de selección y de modificación.

Capítulo 1: Funciones agregadas Capítulo 2: La sentencia INSERT Capítulo 3: La sentencia UPDATE Capítulo 4: La sentencia DELETE

# Lección 22: Access e Internet

Describe cómo podemos insertar hipervínculos en las bases de datos de Access y el uso de su barra de herramientas Web. Además, se indican todas las opciones disponibles en Access para importar o exportar datos al formato HTML y se explica la utilización de páginas de acceso a datos, para ver datos y trabajar con ellos desde Internet.

Capítulo 1: Introducción Capítulo 2: Incluir hipervínculos Capítulo 3: La barra Web Capítulo 4: Importar y exportar en HTML

EXCEL

Módulo 1: Introducción

Introducción a la suite ofimática Microsoft Office 2000, describiendo los elementos comunes que se pueden encontrar en todos los programas que la forman: la Barra de Office, el Ayudante de Office, el sistema de ayuda, el cuadro de diálogo Abrir y la personalización de los menús y las barras de herramientas.

Lección 1: Introducción a Office 2000

Introducción a la suite ofimática Office 2000, presentando todos los programas que la integran y la forma de trabajar en Office. Descripción de elementos comunes a todos los programas: la Barra de Office, plantillas y asistentes y la relación de Office con Internet. También se describe la obtención de ayuda de Office, a partir del Ayudante de Office y del sistema de ayuda.

Capítulo 1: Componentes de Office 2000

- Capítulo 2: Forma de trabajar en Office
- Capítulo 3: La Barra de Office

Capítulo 4: Plantillas y Asistentes

Capítulo 5: Office e Internet

Capítulo 6: El Ayudante de Office

Capítulo 7: El sistema de ayuda

Lección 2: Primeros pasos en Office

Descripción de elementos comunes a los programas de la suite ofimática Office 2000: apertura de documentos, viendo la forma de trabajo con el cuadro de diálogo Abrir y modificación del entorno de Office, personalizando los menús y las barras de herramientas.

Capítulo 1: El cuadro de diálogo Abrir

Capítulo 2: Buscar archivos

Capítulo 3: El cuadro Propiedades

Capítulo 4: Personalizar los menús

Capítulo 5: Personalizar las barras

Capítulo 6: Crear una nueva barra

#### Módulo 2: Excel 2000 Básico

Descripción de la hoja de cálculo Microsoft Excel 2000, viendo las funciones disponibles en este programa a la hora de crear y modificar hojas de cálculo, viendo el uso de formatos, fórmulas, funciones y gráficos en los libros de Excel.

Lección 3: Introducción a Excel 2000

Introducción al programa de creación y edición de hojas de cálculo Excel, describiendo la manera de iniciar su ejecución y cerrarlo, así como de su entorno básico (ventanas y menús).

Capítulo 1: Introducción Capítulo 2: La ventana principal Capítulo 3: Los menús de Excel Capítulo 4: El primer libro Capítulo 5: Salir de Excel

## Lección 4: Libros de trabajo

Descripción y uso de los documentos manejados en la hoja de cálculo Excel, llamados libros. Utilización de las hojas existentes en dichos libros: inserción, modificación, eliminación, copia, ... También se indica la manera de guardar los documentos de Excel.

Capítulo 1: Conceptos generales

Capítulo 2: Desplazamiento

Capítulo 3: Insertar y eliminar hojas

Capítulo 4: Mover y copiar hojas

Capítulo 5: Guardar archivos

## Lección 5: Introducción de datos

Describe la manera de introducir números, texto, fechas, ..., en un documento de la hoja de cálculo Excel, introduciendo el concepto de fórmula. También se explican varias ayudas que pueden ser útiles a la hora de rellenar las celdas de una hoja de cálculo: creación de series y de tendencias y rellenado de celdas adyacentes a una dada.

Capítulo 1: Conceptos fundamentales Capítulo 2: Formas de introducir datos Capítulo 3: Introducir números y texto Capítulo 4: Introducir fechas Capítulo 5: Llenado de celdas adyacentes Capítulo 6: Creación de series

Capítulo 7: Creación de tendencias

Lección 6: Edición de una hoja

Explica la manera de modificar los datos introducidos en las celdas de una hoja de cálculo del programa Excel: edición de los datos, copiar, cortar y pegar, insertar y eliminar celdas. También se describe el proceso de búsqueda y reemplazo en Excel y el modo de deshacer y rehacer acciones.

Capítulo 1: Edición de celdas Capítulo 2: Copiar y mover celdas Capítulo 3: Insertar y eliminar celdas Capítulo 4: Pegado especial Capítulo 5: Buscar y reemplazar

## Lección 7: Organizar e imprimir hojas

Cómo se pueden organizar las ventanas del programa Excel, para mostrar varios documentos, varias hojas del mismo documento o varias partes de una hoja de un documento, así como la división de una hoja de cálculo en paneles. También se describe la función de revisión ortográfica existente en Execl y el modo de imprimir las hojas de cálculo en Excel, viendo todas las opciones que permite y la configuración que se debe aplicar.

Capítulo 1: Ventanas Capítulo 2: Paneles Capítulo 3: Revisar ortografía Capítulo 4: Configurar página Capítulo 5: Saltos de página Capítulo 6: Imprimir

## Lección 8: Fórmulas

Utilización de las fórmulas en la hoja de cálculo Excel: cómo se escriben, operadores, cómo se hace referencia a otras celdas de la misma o de otras hojas, uso de referencias relativas, absolutas y mixtas, cómo se copian y pegan fórmulas que contienen referencias. Finalmente, se describe el uso de rótulos de filas o columnas y de nombres de celdas o rangos en las fórmulas.

Capítulo 1: Sintaxis Capítulo 2: Referencias Capítulo 3: Referencias a otras hojas Capítulo 4: Mover y copiar fórmulas Capítulo 5: Rótulos y nombres

Lección 9: Trabajo con funciones

Descripción y utilización de las funciones existentes en la hoja de cálculo Excel: introducción de funciones, funciones sugeridas por Excel y funciones anidadas, insertar referencias en las funciones,...

Capítulo 1: Funciones Capítulo 2: Autosuma Capítulo 3: Pegar función Capítulo 4: Funciones sugeridas Capítulo 5: Insertar referencias Capítulo 6: Funciones anidadas

# Lección 10: Formato de celdas

Se describen varias opciones en cuanto al formato de las celdas en la hoja de cálculo Excel: introducción al formato de las celdas, altura, anchura, bordes y relleno de las mismas, alineación de los datos existentes en las celdas y fuentes de texto utilizadas.

- Capítulo 1: Introducción
- Capítulo 2: Anchura y altura de celdas
- Capítulo 3: Alineación de datos
- Capítulo 4: Fuentes de texto
- Capítulo 5: Bordes y rellenos

Lección 11: Formato de celdas (II)

Se describen varias opciones en cuanto al formato de las celdas en la hoja de cálculo Excel: formato de números, formatos personalizados y condicionales, y autoformato de celdas. También se explica la forma de aplicar un estilo a una celda.

Capítulo 1: Formatos de número Capítulo 2: Formatos personalizados Capítulo 3: Formatos condicionales Capítulo 4: Estilos Capítulo 5: Autoformato

Lección 12: Crear gráficos

Creación y modificación de gráficos en una hoja de cálculo de Excel, basados en los datos existentes en la misma.

Capítulo 1: Introducción Capítulo 2: Conceptos generales Capítulo 3: Gráficos incrustados

Capítulo 4: Hojas de gráfico

Capítulo 5: Selección de elementos

Capítulo 6: Agregar datos

# Módulo 3: Excel 2000 Avanzado

Descripción de funciones avanzadas de la hoja de cálculo Microsoft Excel 2000, para permitir crear y editar de documentos complejos: listas, filtros, creación de subtotales, gráficos y mapas de datos, acceso a datos externos al libro de Excel, macros, relación de Excel e Internet, para colocar los datos de una hoja de cálculo en una página web y análisis de datos.

Lección 13: Matrices y cálculos

Trabajo con formulas matriciales (que devuelven varios valores a la vez) en una hoja de cálculo de Excel, estudiando el uso de constantes matriciales en ellas. También se analiza el trabajo con vínculos entre distintos libros de Excel. Finalmentre, se estudia el proceso de cálculo de los valores de las celdas: cálculo manual y automático y diversas opciones sobre este aspecto.

Capítulo 1: Fórmulas matriciales

Capítulo 2: Constantes matriciales

Capítulo 3: Vínculos

Capítulo 4: Trabajo con vínculos

Capítulo 5: Control del cálculo

Capítulo 6: Reemplazo

Lección 14: Listas

Creación y uso de listas en una hoja de cálculo de Excel, utilización de las mismas en un formulario y validación de la información introducida en las celdas.

Capítulo 1: Conceptos básicos

Capítulo 2: Autocompletar

Capítulo 3: Formularios

Capítulo 4: Ordenación de una lista

Capítulo 5: Validación de datos

Capítulo 6: Funciones de búsqueda

Capítulo 7: Fórmulas y formatos extendidos

Lección 15: Filtros

Qué son y para qué se utilizan los filtros en una hoja de cálculo de Excel: filtrar datos para extraer únicamente los datos adecuados, autofiltro y

trabajo con datos filtrados.

Capítulo 1: Autofiltro Capítulo 2: Filtro avanzado Capítulo 3: Copiar datos filtrados Capítulo 4: Trabajar con listas filtradas

Lección 16: Subtotales

Descripción de la creación de sobtotales obtenidos a partir de los datos de una hoja de cálculo Excel, con el objeto de realizar cálculos parciales y generales. Cómo se pueden crear e imprimir informes con subtotales.

Capítulo 1: Subtotales automáticos Capítulo 2: Organización de subtotales Capítulo 3: Informes con subtotales Capítulo 4: Totales avanzados

Lección 17: Temas avanzados sobre gráficos

Creación de gráficos complejos en una hoja de cálculo de Excel, basados en los datos existentes en la misma: tipo y formato del gráfico y de sus elementos y cómo se puede editar e imprimir el gráfico.

Capítulo 1: Tipos de gráficos

Capítulo 2: Añadir elementos al gráfico

Capítulo 3: Formato de elementos gráficos

Capítulo 4: Impresión de gráficos

Lección 18: Mapas de datos

Representación de datos existentes en una hoja de cálculo de Excel y relativos a zonas geográficas a través de un mapa, utilizando la aplicación Microsoft Map.

Capítulo 1: Introducción

Capítulo 2: Crear el mapa

Capítulo 3: Trabajar en Microsoft Map

Capítulo 4: Control del mapa

Capítulo 5: El libro Mapstats.xls

Lección 19: Acceso a datos externos

Trabajo desde la hoja de cálculo Excel con datos externos a un libro de Excel, incluso con datos creados con otras aplicaciones distintas (bases de datos, etc.), utilizando Microsoft Query. Creación de consultas para obtener en Excel los datos que desee desde estos archivos externos,

utilizando el asistente para consultas o trabajando en Microsoft Query directamente (en este último caso, creando incluso consultas con parámetros).

Capítulo 1: Introducción Capítulo 2: El origen de datos Capítulo 3: Crear la consulta Capítulo 4: Trabajar en MS-Query Capítulo 5: Actualizar los datos Capítulo 6: Consultas con parámetros

Lección 20: Tablas y gráficos dinámicos

Creación y actualización de tablas dinámicas y gráficos dinámicos en la hoja de cálculo Excel, que usan funciones de resumen para mostrar los datos.

Capítulo 1: Creación de tablas Capítulo 2: Personalización de tablas Capítulo 3: Actualización y gráficos Capítulo 4: Ocultar datos de detalle Capítulo 5: Consolidación de datos

Lección 21: Análisis de datos y otros temas

Descripción de varias utilidades de las que dispone la hoja de cálculo Excel que pueden ayudar a la hora de interpretar y modificar los datos de un libro: búsqueda del objetivo de una fórmula, utilización de una tabla de datos para calcular distintos resultados en una operación, escenarios (para obtener resultados cambiantes en función de los datos de las celdas) y la herramienta Solver para resolver problemas. Finalmente se introducen las macros de Excel y su utilización y los distintos niveles de protección de los documentos de Excel.

Capítulo 1: Búsqueda de objetivos Capítulo 2: Escenarios Capítulo 3: Solver Capítulo 4: Macros

Capítulo 5: Niveles de protección

Lección 22: Colocar datos en la Web

Describe cómo podemos insertar hipervínculos en las hojas de cálculo de Excel para "navegar" entre ellas y el uso de su barra de herramientas Web. Además, se indican todas las opciones disponibles en Excel para la colocación de los libros u hojas de cálculo en la web, como datos estáticos o interactivos (para que los usuarios puedan interactuar con

ellos o no).

Capítulo 1: Insertar hipervínculos Capítulo 2: La barra Web Capítulo 3: Colocar datos estáticos Capítulo 4: Colocar datos interactivos Capítulo 5: Publicar en el servidor Web

## **WORD**

Módulo 1: Introducción

Introducción a la suite ofimática Microsoft Office 2000, describiendo los elementos comunes que se pueden encontrar en todos los programas que la forman: la Barra de Office, el Ayudante de Office, el sistema de ayuda, el cuadro de diálogo Abrir y la personalización de los menús y las barras de herramientas.

Lección 1: Introducción a Office XP

Introducción a la suite ofimática Office XP, presentando todos los programas que la integran y la forma de trabajar en Office. Descripción de elementos comunes a todos los programas: la Barra de Office, plantillas y asistentes y la relación de Office con Internet.

Capítulo 1: Componentes de Office XP

Capítulo 2: Forma de trabajar en Office

Capítulo 3: La Barra de Office

Capítulo 4: Plantillas y Asistentes

Capítulo 5: Office e Internet

Lección 2: Primeros pasos en Office

Descripción de elementos comunes a los programas de la suite ofimática Office XP: apertura de documentos, viendo la forma de trabajo con el cuadro de diálogo Abrir y modificación del entorno de Office, personalizando los menús y las barras de herramientas.

Capítulo 1: El cuadro de diálogo Abrir

Capítulo 2: Buscar archivos

Capítulo 3: El cuadro Propiedades

Capítulo 4: Personalizar los menús

Capítulo 5: Personalizar las barras

Capítulo 6: Crear una nueva barra

Lección 3: Otros elementos comunes Introduce el panel de tareas de Office XP, que facilita accesos rápidos a las tareas más frecuentes que se realizan durante el trabajo diario. También se estudia el sistema de ayuda, donde destaca el Ayudante de Office.

Capítulo 1: El panel de tareas Capítulo 2: Portapapeles de Office Capítulo 3: El Ayudante de Office Capítulo 4: El sistema de ayuda Capítulo 5: Guardar la configuración

## Módulo 2: Word XP Básico

Descripción del procesador de textos Microsoft Word XP, explicando todas las funciones necesarias para el manejo del programa. Se explica todo lo necesario para crear, modificar e imprimir documentos con Word. Lección 4: Entorno de Word XP

Introducción al procesador de textos Word, describiendo la manera de iniciar su ejecución y cerrarlo, así como de su entorno básico: menús desplegables y contextuales, barras de herramientas y barra de estado.

Capítulo 1: Introducción

Capítulo 2: Iniciar Word

Capítulo 3: La ventana de Word

Capítulo 4: Menús desplegables

Capítulo 5: Barras de herramientas

Capítulo 6: Menús contextuales

Capítulo 7: La barra de estado

Capítulo 8: Salir de Word

Lección 5: Editar y guardar documentos

Edición de documentos en el procesador de textos Word, describiendo el modo de dividir palabras en el documento. También se indica la manera de guardar los documentos, así como el almacenamiento de las sucesivas versiones de un mismo documento.

Capítulo 1: Escribir texto Capítulo 2: División de palabras Capítulo 3: Archivar documentos Capítulo 4: Versiones de documento

Lección 6: Modos de presentación Describe las distintas maneras de visualizar un documento en el procesador de textos Word, explicando las distintas vistas que se pueden obtener de un documento.

Capítulo 1: Tipos de vistas Capítulo 2: Personalizar las vistas Capítulo 3: Otras formas de presentación Capítulo 4: División en ventanas

Lección 7: Desplazarse por el documento

Indica las maneras de moverse por el texto de un documento del procesador de textos Word. También se explica cómo seleccionar texto, con el objeto de corregir, borrar o añadir texto a un documento.

Capítulo 1: Trasladar el cursor

Capítulo 2: Seleccionar texto

Capítulo 3: Corregir y borrar

Capítulo 4: Hacer clic y escribir

Capítulo 5: Caracteres no imprimibles

Lección 8: Modificar el texto. Fuentes

Modificación del texto de un documento del procesador de textos Word, describiendo las funciones de copiar, cortar y pegar y la búsqueda y reemplazo. Se ve también el uso de los distintos formatos de texto y los distintos tipos de fuentes.

Capítulo 1: Cortar, copiar y pegar

Capítulo 2: Cambiar mayúsculas/minúsculas

Capítulo 3: Tipos de letra

Capítulo 4: Copiar formatos

Capítulo 5: Espacio entre caracteres

Capítulo 6: Buscar y reemplazar texto

Capítulo 7: Buscar y reemplazar formatos

Lección 9: Revisar el texto

Se describen las distintas maneras de revisar un texto en un documento del procesador de textos Word, explicando la revisión ortográfica y gramatical y las distintas opciones de revisión que permite Word.

Capítulo 1: Introducción

Capítulo 2: Revisión ortográfica y gramatical

Capítulo 3: Opciones de revisión

Capítulo 4: Revisión automática

Lección 10: Herramientas de escritura

Se describen varias herramientas del procesador de textos Word que pueden ayudar a la hora de escribir documentos: autocorrección, autotexto, sinónimos de palabras, caracteres especiales y contar palabras. También se indica cómo revisar un documento en cualquier idioma.

Capítulo 1: Autocorrección y Autotexto

Capítulo 2: Buscar sinónimos

Capítulo 3: Revisión en otro idioma

Capítulo 4: Traducir el texto

Capítulo 5: Caracteres especiales

Capítulo 6: Contar palabras

Lección 11: Formato de párrafo (I)

Se describen varias opciones en cuanto al formato de los párrafos en el procesador de textos Word: alineación, sangrado y tabulaciones en los párrafos.

Capítulo 1: Alineación del texto

Capítulo 2: La barra de regla

Capítulo 3: Sangrar el texto

Capítulo 4: Establecer tabulaciones

Lección 12: Formato de párrafo (II)

Se describen varias opciones en cuanto al formato de los párrafos en el procesador de textos Word: interlineado, espaciado, bordes y sombreado. También se indica la manera de crear un borde en la página de un documento y cómo usar letra capital.

Capítulo 1: Interlineado y espaciado

Capítulo 2: Añadir bordes y sombreado

Capítulo 3: Bordes de página

Capítulo 4: Letra capital

Lección 13: Impresión de documentos

Descripción de la impresión de documentos en el procesador de textos Word, viendo todas las opciones que permite: tamaño, orientación y márgenes del papel, vista preliminar del documento que se va a imprimir y selección de la impresora a utilizar.

Capítulo 1: Tamaño y orientación del papel Capítulo 2: Establecer los márgenes Capítulo 3: Vista preliminar

Capítulo 4: Seleccionar la impresora Capítulo 5: Iniciar la impresión

Módulo 3: Word XP Avanzado

Descripción de funciones avanzadas del procesador de textos Microsoft Word XP, viendo su uso en la creación de documentos complejos, utilizando estilos, encabezados y pies de página, listas y esquemas, tablas y columnas, referencias cruzadas, índices, imágenes y objetos especiales.

Lección 14: Estilos y autoformato

Descripción del uso de estilos y temas en el procesador de textos Word. También se explican las funciones de autorresumen y autoformato.

Capítulo 1: Autorresumen Capítulo 2: Crear y aplicar estilos Capítulo 3: Autoformato Capítulo 4: Temas Capítulo 5: Galería de estilos

## Lección 15: Formato de página

Descripción de distintas funciones existentes en el procesador de textos Word relativas al formato del texto en las distintas páginas de un documento: mantener texto junto, dividir en secciones un documento y ajustar la paginación. También se indica el modo de numerar las páginas y/o las líneas de un documento y cómo alinear verticalmente el texto.

Capítulo 1: Alineación vertical del texto

Capítulo 2: Ajustar la paginación

Capítulo 3: Mantener texto junto

Capítulo 4: Numerar líneas y páginas

Capítulo 5: Dividir en secciones

Lección 16: Encabezados, notas y pies

Se indica la manera de introducir encabezados y pies de página y notas al pie de página y al final del documento, en el procesador de textos Word.

Capítulo 1: Encabezados y pies Capítulo 2: Notas al pie de página Capítulo 3: Editar notas al pie Capítulo 4: Notas al final

Lección 17: Listas y esquemas Creación y modificación de listas y esquemas en el procesador de textos Word, describiendo su formato y las distintas opciones que presentan estos elementos.

Capítulo 1: Autoformato de lista Capítulo 2: Formato de lista Capítulo 3: Modificar viñetas y números Capítulo 4: Ordenar la lista Capítulo 5: Interrumpir una lista Capítulo 6: Listas multinivel Capítulo 7: Esquemas

Lección 18: Columnas y tablas

Descripción de cómo se pueden escribir textos con varias columnas en el procesador de textos Word. También se ve la utilización de tablas en los documentos de Word, explicando todas las opciones existentes en estos dos elementos.

Capítulo 1: Columnas de texto

- Capítulo 2: Columnas con distinto ancho
- Capítulo 3: Modificar columnas
- Capítulo 4: Insertar tablas
- Capítulo 5: Dibujar tablas
- Capítulo 6: Modificar una tabla
- Capítulo 7: Tablas anidadas

Lección 19: Ref. cruzadas y marcadores

Explicación de las funciones de referencias cruzadas y marcadores en los documentos del procesador de textos Word.

Capítulo 1: Referencias cruzadas Capítulo 2: Marcadores Capítulo 3: Títulos Capítulo 4: Texto oculto

Lección 20: Elementos gráficos

Introducción de elementos gráficos en los documentos del procesador de textos Word: cómo se pueden insertar imágenes y objetos de dibujo. También se describe el uso de los cuadros de texto.

Capítulo 1: Cuadros de texto Capítulo 2: Insertar imágenes Capítulo 3: La galería multimedia Capítulo 4: Objetos de dibujo Capítulo 5: Autoformas

Lección 21: Índices

Creación de índices en los documentos del procesador de textos Word: qué se debe indicar en el documento y cómo se crea el índice y las tablas de contenido y de ilustraciones.

Capítulo 1: Marcar elementos Capítulo 2: Crear el índice Capítulo 3: Tablas de contenido Capítulo 4: Tablas de ilustraciones

Lección 22: Documentos maestros

Describe el modo de trabajo con documentos maestros en el procesador de textos Word. También se indica el modo de trabajar con formularios.

Capítulo 1: Crear subdocumentos

Capítulo 2: Trabajar con doc. maestros

Capítulo 3: Bloquear documentos

Capítulo 4: Formularios

Lección 23: Revisar y compartir documentos

Descripción de la manera de revisar los documentos del procesador de textos Word, incluyendo comentarios y marcas de revisión. Se describe también la compartición de documentos de Word.

Capítulo 1: Incorporar comentarios

Capítulo 2: Marcas de revisión

Capítulo 3: Proteger documentos

Capítulo 4: Compartir el documento

Lección 24: Añadir objetos

Descripción del uso de distintos objetos especiales que se pueden insertar en los documentos del procesador de textos Word: objetos WordArt, efectos especiales, ecuaciones y diagramas.

Capítulo 1: Objetos WordArt

Capítulo 2: Efectos especiales

Capítulo 3: Incluir ecuaciones

Capítulo 4: Diagramas y organigramas

## Lección 25: Word e Internet

Describe cómo podemos insertar hipervínculos en los documentos del procesador de textos Word y el uso de su barra de herramientas Web. Además, se indican todas las opciones disponibles en Word para la creación de páginas web.

Capítulo 1: Introducción Capítulo 2: Insertar hipervínculos Capítulo 3: La barra Web Capítulo 4: Crear páginas Web Capítulo 5: Guardar como HTML

## Lección 26: Otras funciones

Descipción del modo de combinar correspondencia en el procesador de textos Word: insertar campos en los documentos y creación de sobres y etiquetas. También se explica el uso de las macros en Word.

Capítulo 1: Insertar campos Capítulo 2: Sobres y etiquetas Capítulo 3: Combinar correspondencia Capítulo 4: Utilizar macros

## POWER POINT

## PowerPoint XP

Descripción del programa de realización de presentaciones gráficas Microsoft PowerPoint XP, describiendo todas las funciones del programa en cuanto a la creación, modificación y exposición de presentaciones multimedia.

Lección 1: Entorno de PowerPoint XP

Introducción al programa de creación de presentaciones PowerPoint, describiendo la manera de iniciar su ejecución y cerrarlo, así como de su entorno básico: ventana principal, menús desplegables, barras de herramientas y modos de vista de las presentaciones. También se indica el modo de almacenar las presentaciones.

Capítulo 1: Introducción Capítulo 2: Iniciar PowerPoint Capítulo 3: La ventana principal Capítulo 4: Los menús desplegables Capítulo 5: Las barras de herramientas Capítulo 6: Modos de vista Capítulo 7: Guardar presentaciones Capítulo 8: Salir de PowerPoint

## Lección 2: Trabajando con diapositivas

Descripción y utilización de las diapositivas en el programa de creación de presentaciones PowerPoint: son los objetos fundamentales de una presentación, donde se inserta el contenido de la misma. Se explica cómo se crean las diapositivas y se introduce texto o imágenes en los marcadores, cómo se aplica un diseño a una diapositiva, la forma de mover y eliminar diapositivas y qué es y para qué sirve el patrón de diapositivas.

Capítulo 1: Introducción Capítulo 2: Crear diapositivas Capítulo 3: Organizar las diapositivas Capítulo 4: El patrón de diapositivas Capítulo 5: Patrones múltiples

Lección 3: Aplicación de diseños

Trabajo con el diseño de las diapositivas en el programa de creación de presentaciones PowerPoint: combinación de colores que aplicará a las diapositivas, fondo de las diapositivas y uso de plantillas de diseño, que le permiten establecer la apariencia del texto y del fondo de las diapositivas, además de aplicar una determinada combinación de colores.

Capítulo 1: Combinación de colores

Capítulo 2: Copiar formatos

Capítulo 3: Fondos personalizados

Capítulo 4: Plantillas de diseño

#### Lección 4: Añadir texto y tablas

Trabajo con el panel Esquema en el programa de creación de presentaciones PowerPoint para introducir el texto de las diapositivas. Se describe el manejo del texto a través de los patrones y la introducción de elementos de texto independientes como cuadros de texto o como una etiqueta. También se muestra cómo introducir una tabla de Word en una diapositiva.

Capítulo 1: Trabajar con el Esquema Capítulo 2: Modificar el texto del patrón Capítulo 3: Cuadros de texto Capítulo 4: Insertar una tabla de Word

Lección 5: Formato y corrección del texto Se analizan las distintas opciones de formato de texto y de párrafo existentes en el programa de creación de presentaciones PowerPoint. También se describen otras herramientas relacionadas con el texto introducido en las presentaciones, como son la búsqueda y reemplazo, la revisión ortográfica y el corrector de estilos, para mejorar las presentaciones, evitando errores de legibilidad o de uso de fuentes.

Capítulo 1: Formato de texto Capítulo 2: Formato de párrafo Capítulo 3: Buscar y reemplazar texto Capítulo 4: Revisión ortográfica Capítulo 5: Corrector de estilos

Lección 6: Dibujos e imágenes

Creación e inserción de dibujos e imágenes en los documentos del programa de creación de presentaciones PowerPoint, viendo sus opciones de formato para modificar su aspecto. También se indica cómo incluir imágenes desde la Galería multimedia.

Capítulo 1: Objetos de dibujo

Capítulo 2: Autoformas

Capítulo 3: Formato de objetos de dibujo

Capítulo 4: La Galería multimedia

Capítulo 5: Ajustar las imágenes

Lección 7: Otros objetos gráficos

Creación e inserción de gráficos (con la aplicación Microsoft Graph), objetos WordArt, organigramas (con la aplicación Microsoft Organization Chart) y objetos OLE en las presentaciones creadas con el programa PowerPoint.

Capítulo 1: Insertar un gráfico

Capítulo 2: Formato de gráfico

Capítulo 3: Objetos WordArt

Capítulo 4: Insertar organigramas

Capítulo 5: Otros objetos

Lección 8: Notas, documentos e impresión

Creación de notas del orador y documentos para repartir entre los participantes de la presentación en el programa PowerPoint, describiendo cómo se pueden exportar a Word las hojas de notas de la presentación. Finalmente, se indican las opciones y las distintas formas de imprimir las diapositivas de una presentación.

Capítulo 1: Introducción

Capítulo 2: Notas del orador

Capítulo 3: Documentos para participantes

Capítulo 4: Enviar a Word

Capítulo 5: Configurar las diapositivas

Capítulo 6: Imprimir

Lección 9: Presentaciones electrónicas

Se describe cómo utilizar el ordenador para mostrar una presentación al público con el programa PowerPoint. Este proceso se llama presentación electrónica, y permite mostrar la presentación utilizando transiciones entre diapositivas, animar objetos, incluir sonidos, ocultar diapositivas, ...

Capítulo 1: Introducción

Capítulo 2: Desplazarse entre diapositivas

Capítulo 3: Transición de diapositivas

Capítulo 4: Animación de texto

Capítulo 5: Animación de objetos

Capítulo 6: Animación de gráficos

Capítulo 7: Diapositivas ocultas

## Lección 10: Multimedia e Internet

Inclusión de elementos multimedia (sonido, películas o secuencias de vídeo) en las presentaciones realizadas con el programa PowerPoint. También se indica la manera de introducir acciones e hipervínculos en las presentaciones electrónicas para crear interactividad en ellas y el modo de publicar las presentaciones como páginas web en Internet, pudiendo exponerlas simultáneamente a los usuarios conectados al servidor.

Capítulo 1: Incluir sonidos

Capítulo 2: Insertar clips de vídeo

Capítulo 3: Interacción e hipervínculos

Capítulo 4: Presentaciones para la Web

Capítulo 5: Difusión de la presentación

Lección 11: Preparar la presentación

Descripción de los pasos que se deberían llevar a cado para preparar una presentación para exponerla ante el público, a través del programa PowerPoint: definir los intervalos entre diapositivas, tomar notas durante la presentación (a través de actas de reunión y de elementos de acción) y crear presentaciones portátiles, para poder verlas en otro ordenador.

Capítulo 1: Introducción Capítulo 2: Intervalos entre diapositivas Capítulo 3: Ensayar intervalos Capítulo 4: Notas de la reunión Capítulo 5: Grabar narración Capítulo 6: Presentaciones portátiles Capítulo 7: Presentaciones personalizadas

# **Otros Datos del Curso**

POSIBILIDAD EXAMEN TITULO MOS DE ESPECIALISTA EN MICROSOFT